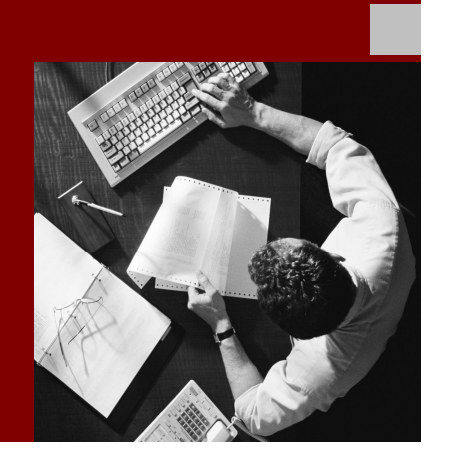

How-To Guide: CRM via E-Mail Tool Set

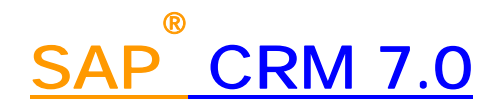

**Target Audience**

- System administrators
- Technology consultants

Document version: 1.0 – December 2008

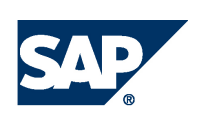

#### THE BEST-RUN BUSINESSES RUN SAP

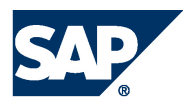

SAP AG Dietmar-Hopp-Allee 16 69190 Walldorf **Germany** T +49/18 05/34 34 24 F +49/18 05/34 34 20 www.sap.com

© Copyright 2007 SAP AG. All rights reserved.

No part of this publication may be reproduced or transmitted in any form or for any purpose without the express permission of SAP AG. The information contained herein may be changed without prior notice.

Some software products marketed by SAP AG and its distributors contain proprietary software components of other software vendors.

Microsoft, Windows, Outlook, and PowerPoint are registered trademarks of Microsoft Corporation.

IBM, DB2, DB2 Universal Database, OS/2, Parallel Sysplex, MVS/ESA, AIX, S/390, AS/400, OS/390, OS/400, iSeries, pSeries, xSeries, zSeries, z/OS, AFP, Intelligent Miner, WebSphere, Netfinity, Tivoli, Informix, i5/OS, POWER, POWER5, OpenPower and PowerPC are trademarks or registered trademarks of IBM Corporation.

Adobe, the Adobe logo, Acrobat, PostScript, and Reader are either trademarks or registered trademarks of Adobe Systems Incorporated in the United States and/or other countries.

Oracle is a registered trademark of Oracle Corporation.

UNIX, X/Open, OSF/1, and Motif are registered trademarks of the Open Group.

Citrix, ICA, Program Neighborhood, MetaFrame, WinFrame, VideoFrame, and MultiWin are trademarks or registered trademarks of Citrix Systems, Inc.

HTML, XML, XHTML and W3C are trademarks or registered trademarks of W3C®, World Wide Web Consortium, Massachusetts Institute of Technology.

Java is a registered trademark of Sun Microsystems, Inc.

JavaScript is a registered trademark of Sun Microsystems, Inc., used under license for technology invented and implemented by Netscape.

MaxDB is a trademark of MySQL AB, Sweden.

SAP, R/3, mySAP, mySAP.com, xApps, xApp, SAP NetWeaver, and other SAP products and services mentioned herein as well as their respective logos are trademarks or registered trademarks of SAP AG in Germany and in several other countries all over the world. All other product and service names mentioned are the trademarks of their respective companies. Data contained in this document serves informational purposes only. National product specifications may vary.

These materials are subject to change without notice. These materials are provided by SAP AG and its affiliated companies ("SAP Group") for informational purposes only, without representation or warranty of any kind, and SAP Group shall not be liable for errors or omissions with respect to the materials. The only warranties for SAP Group products and services are those that are set forth in the express warranty statements accompanying such products and services, if any. Nothing herein should be construed as constituting an additional warranty.

SAP Library document classification: PUBLIC

#### **Disclaimer**

Some components of this product are based on Java™. Any code change in these components may cause unpredictable and severe malfunctions and is therefore expressively prohibited, as is any decompilation of these components.

Any Java™ Source Code delivered with this product is only to be used by SAP's Support Services and may not be modified or altered in any way.

#### **Documentation in the SAP Service Marketplace**

You can find this documentation at the following address: http://service.sap.com/

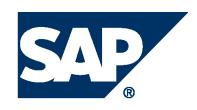

## Terms for Included Open Source Software

This SAP software contains also the third party open source software products listed below. Please note that for these third party products the following special terms and conditions shall apply.

1. This software was developed using ANTLR. 2. gSOAP

Part of the software embedded in this product is gSOAP software. Portions created by gSOAP are Copyright (C) 2001-2004 Robert A. van Engelen, Genivia inc. All Rights Reserved.

THE SOFTWARE IN THIS PRODUCT WAS IN PART PROVIDED BY GENIVIA INC AND ANY EXPRESS OR IMPLIED WARRANTIES, INCLUDING, BUT NOT LIMITED TO, THE IMPLIED WARRANTIES OF MERCHANTABILITY AND FITNESS FOR A PARTICULAR PURPOSE ARE DISCLAIMED. IN NO EVENT SHALL THE AUTHOR BE LIABLE FOR ANY DIRECT, INDIRECT, INCIDENTAL, SPECIAL, EXEMPLARY, OR CONSEQUENTIAL DAMAGES (INCLUDING, BUT NOT LIMITED TO, PROCUREMENT OF SUBSTITUTE GOODS OR SERVICES; LOSS OF USE, DATA, OR PROFITS; OR BUSINESS INTERRUPTION) HOWEVER CAUSED AND ON ANY THEORY OF LIABILITY, WHETHER IN CONTRACT, STRICT LIABILITY, OR TORT (INCLUDING NEGLIGENCE OR OTHERWISE) ARISING IN ANY WAY OUT OF THE USE OF THIS SOFTWARE, EVEN IF ADVISED OF THE POSSIBILITY OF SUCH DAMAGE.

3. SAP License Agreement for STLport SAP License Agreement for STLPort between SAP Aktiengesellschaft Systems, Applications, Products in Data Processing Neurottstrasse 16 69190 Walldorf, Germany (hereinafter: SAP) and you

(hereinafter: Customer) a) Subject Matter of the Agreement A) SAP grants Customer a non-exclusive, non-transferrable, royalty-free license to use the STLport.org C++ library (STLport) and its documentation without fee. B) By downloading, using, or copying STLport or any portion thereof Customer agrees to abide by the intellectual property laws, and to all of the terms and conditions of this Agreement. C) The Customer may distribute binaries compiled with STLport (whether original or modified) without any royalties or restrictions. D) Customer shall maintain the following copyright and permissions notices on STLport sources and its documentation unchanged: Copyright 2001 SAP AG E) The Customer may distribute original or modified STLport sources, provided that: o The conditions indicated in the above permissions notice are met; o The following copyright notices are retained when present, and conditions provided in accompanying permission notices are met: **Copyright 1994 Hewlett-Packard Company Copyright 1996,97 Silicon Graphics Computer Systems Inc. Copyright 1997 Moscow Center for SPARC Technology. Copyright 1999,2000 Boris Fomitchev Copyright 2001 SAP AG** Permission to use, copy, modify, distribute and sell this software and its documentation for any purposes is hereby granted without fee, provided that the above copyright notice appear in all copies and that both that copyright notice and this permission notice appear in supporting documentation. Hewlett-Packard Company makes no representations about the suitability of this software for any purpose. It is provided

"as is" without express or implied warranty.

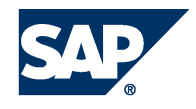

Permission to use, copy, modify, distribute and sell this software and its documentation for any purpose is hereby granted without fee, provided that the above copyright notice appear in all copies and that both that copyright notice and this permission notice appear in supporting documentation. Silicon Graphics makes no representations about the suitability of this software for any purpose. It is provided "as is" without express or implied warranty. Permission to use, copy, modify, distribute and sell this software and its documentation for any purposes is hereby granted without fee, provided that the above copyright notice appear in all copies and that both that copyright notice and this permission notice appear in supporting documentation. Moscow Center for SPARC makes no representations about the suitability of this software for any purpose. It is provided "as is" without express or implied warranty. Boris Fomitchev makes no representations about the suitability of this software for any purpose. This material is provided "as is", with absolutely no warranty expressed or implied. Any use is at your own risk. Permission to use or copy this software for any purpose is hereby granted without fee, provided the above notices are retained on all copies. Permission to modify the code and to distribute modified code is granted, provided the above notices are retained, and a notice that the code was modified is included with the above copyright notice.

Permission to use, copy, modify, distribute and sell this software and its documentation for any purposes is hereby granted without fee, provided that the above copyright notice appear in all copies and that both that copyright notice and this permission notice appear in supporting documentation. SAP makes no representations about the suitability of this software for any purpose. It is provided with a

limited warranty and liability as set forth in the License Agreement distributed with this copy. SAP offers this liability and warranty obligations only towards its customers and only referring to its modifications.

b) Support and Maintenance

SAP does not provide software maintenance for the STLport. Software maintenance of the STLport therefore shall be not included.

All other services shall be charged according to the rates for services quoted in the SAP List of Prices and Conditions and shall be subject to a separate contract.

c) Exclusion of warranty

As the STLport is transferred to the Customer on a loan basis and free of charge, SAP cannot guarantee that the STLport is error-free, without material defects or suitable for a specific application under third-party rights. Technical data, sales brochures, advertising text and quality descriptions produced by SAP do not indicate any assurance of particular attributes.

#### d) Limited Liability

A) Irrespective of the legal reasons, SAP shall only be liable for damage, including unauthorized operation, if this (i) can be compensated under the Product Liability Act or (ii) if caused due to gross negligence or intent by SAP or (iii) if based on the failure of a guaranteed attribute.

B) If SAP is liable for gross negligence or intent caused by employees who are neither agents or managerial employees of SAP, the total liability for such damage and a maximum limit on the scope of any such damage shall depend on the extent to which its occurrence ought to have anticipated by SAP when concluding the contract, due to the circumstances known to it at that point in time representing a typical transfer of the software.

C) In the case of Art. 4.2 above, SAP shall not be liable for indirect damage, consequential damage caused by a defect or lost profit.

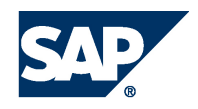

D) SAP and the Customer agree that the typical foreseeable extent of damage shall under no circumstances exceed EUR 5,000. E) The Customer shall take adequate measures for the protection of data and programs, in particular by making backup copies at the minimum intervals recommended by SAP. SAP shall not be liable for the loss of data and its recovery, notwithstanding the other limitations of the present Art. 4 if this loss could have been avoided by observing this obligation.

F) The exclusion or the limitation of claims in accordance with the present Art. 4 includes claims against employees or agents of SAP. 4. Adobe Document Services

Adobe, the Adobe logo, Acrobat, PostScript, and Reader are either registered trademarks or trademarks of Adobe Systems Incorporated in the United States and / or other countries. For information on Third Party software delivered with Adobe document services and Adobe LiveCycle Designer, see SAP Note 854621.

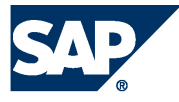

## Typographic Conventions

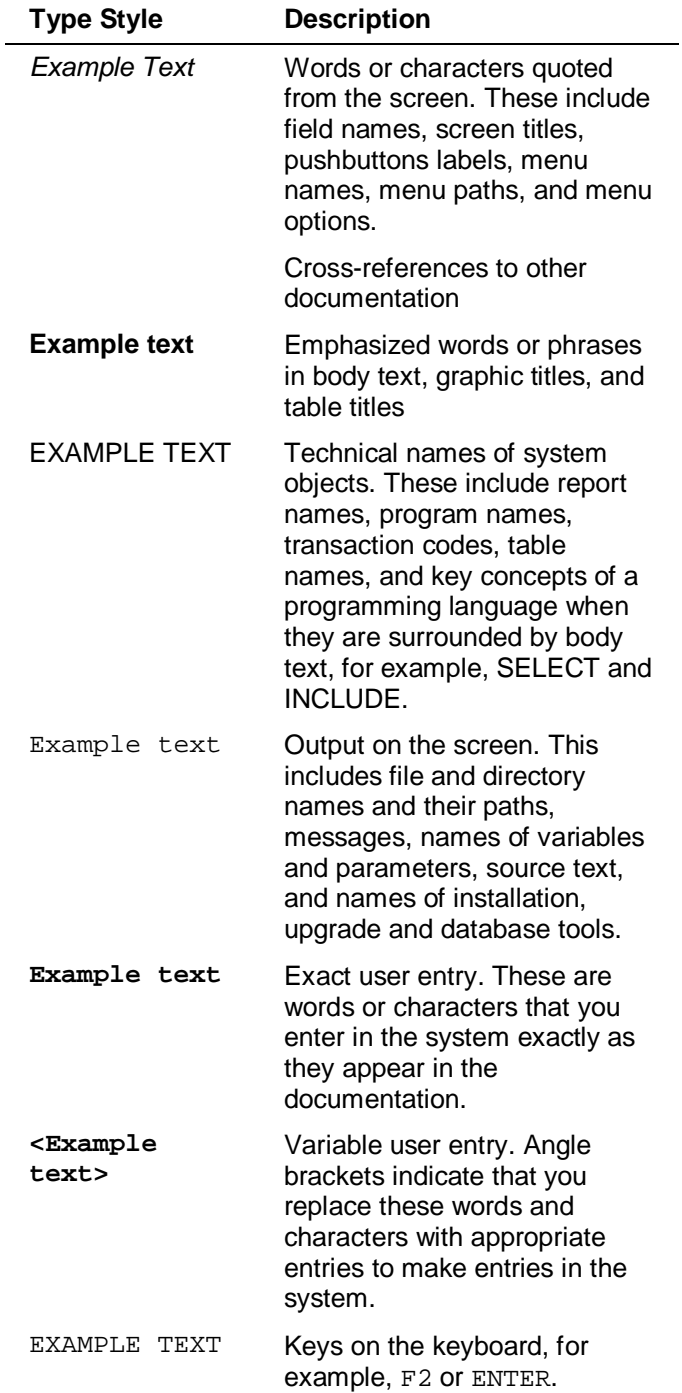

#### **Icons**

 $\overline{a}$ 

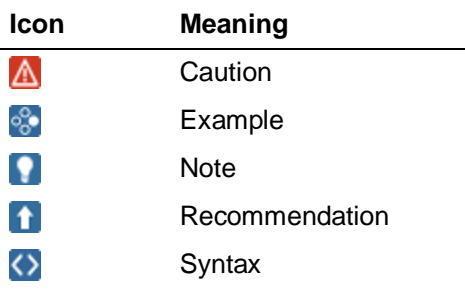

Additional icons are used in SAP Library documentation to help you identify different types of information at a glance. For more information, see *Help on Help*  $\rightarrow$  *General Information Classes and Information Classes for Business Information Warehouse* on the first page of any version of *SAP Library*.

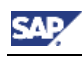

### **Contents**

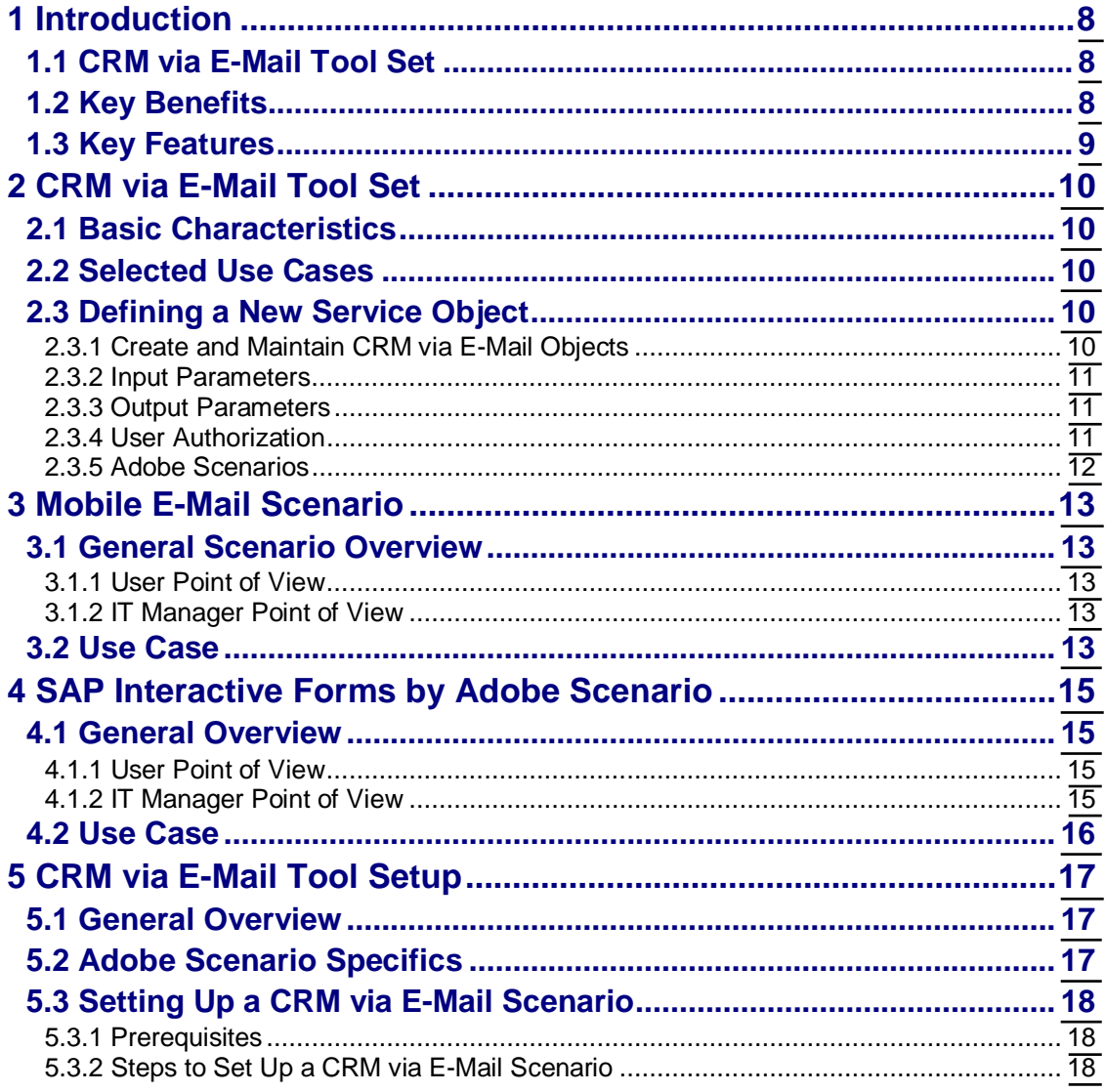

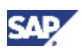

# <span id="page-7-0"></span>**1 Introduction**

With the CRM via E-Mail application, SAP CRM offers you an easy way to provide your field force with up-to-date business data.

You can search for, read, and create transactional and master data by sending and receiving e-mails to and from the CRM system. The CRM via E-Mail application is based on standard e-mail technology, so it does not require any significant additional investment, and the application can be used from your Blackberry or other e-mail enabled devices.

The application provides two main functions:

- The mobile e-mail scenario which enables you to communicate with the SAP CRM back-end in an easy way by using e-mails.
- The SAP Interactive Forms by Adobe (IFbA) scenario through which you can create business data in an Adobe form and send it to the SAP CRM system. The CRM via E-Mail tool extracts the data and creates or updates the back-end accordingly.

## <span id="page-7-1"></span>**1.1 CRM via E-Mail Tool Set**

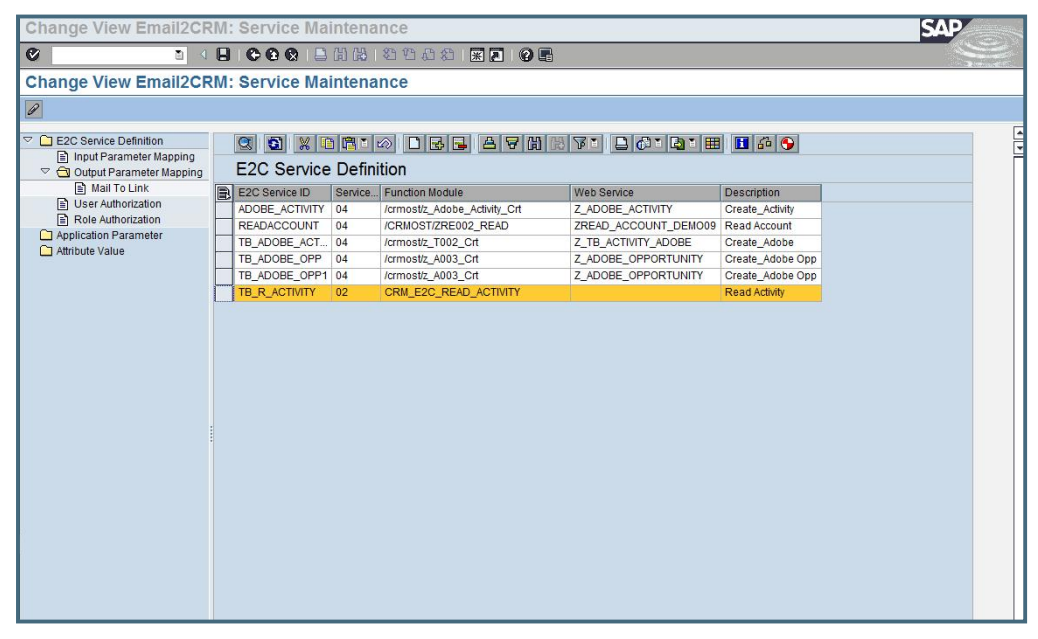

To open the CRM via E-Mail tool set, go to Customizing for *Customer Relationship Management* under *Basic Functions ĺ CRM via E-Mail ĺ CRM via E-Mail: Service Maintenance* or start transaction E2C.

Users can create their own service objects, define the input and output parameters, and can assign the services to users or roles. For the Adobe scenarios, the user also has to maintain the respective information on the used services and can download the required schemas to build the SAP Interactive Forms by Adobe directly from the tool.

# <span id="page-7-2"></span>**1.2 Key Benefits**

A sales representative on his way to the customer could send a request to the SAP CRM system to get the customer address data. The system would identify the user, check the authorization rights, and send the requested data back to the sales representative via e-mail.

Similarly, the user could send an Adobe form to the system and the system would create or update the respective data in the back-end.

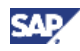

The main benefits of using CRM via E-Mail are the following:

- You can provide your sales force with up-to-date data  $-$  at their fingertips.
- You can reach new user groups by providing them with an option to communicate with the SAP CRM system without the need of a standard system access and without additional costs.
- You can use your standard mobile devices with e-mail client to access critical business data from anywhere.
- You can use SAP IFbA to build user-friendly offline scenarios that allow your users to capture or update data in a non-connected environment, and update them by just sending an e-mail to the system.

Since the CRM via E-Mail application is built on standard e-mail technology, no additional significant investment is required, assuming e-mail enabled mobile devices are already in use and e-mail security is guaranteed.

Since you can build your own interfaces (function modules), you have the flexibility to provide all kinds of scenarios to support your business processes.

## <span id="page-8-0"></span>**1.3 Key Features**

The CRM via E-Mail tool is new with SAP CRM 7.0 and provides a tool set that allows you to build CRM via E-Mail services based on function modules and Web services.

- Use any mobile devices with email client to communicate with your SAP CRM backend to retrieve up-to-date information or to create business data
- Create or update business data in SAP Interactive Forms by Adobe offline and send the form to the CRM back-end for automated updates
- Use the user-friendly workbench to build and maintain your CRM via E-Mail services based on function modules as you need them
- Assign individual users or roles to your services

With the new CRM via E-Mail tool set you can easily create lean mobile e-mail and SAP Interactive Forms by Adobe scenarios.

You can call these services by sending an e-mail from a mobile device to the SAP CRM system.

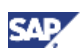

# <span id="page-9-0"></span>**2 CRM via E-Mail Tool Set**

#### <span id="page-9-1"></span>**2.1 Basic Characteristics**

The CRM via E-Mail tool set supports the following two scenarios:

- Mobile e-mail scenario
- SAP Interactive Forms by Adobe scenario

The mobile e-mail scenario allows you to create queries for data, to read data, and to create data. By using the respective services from a mobile device, you can e.g. first search for a customer, then read the details of the customer contact to find out their mobile number, and finally create a follow-up activity.

By using SAP Interactive Forms by Adobe services, you can create or update data and send them to the SAP CRM system as e-mail attachments as soon as you are online.

With the CRM via E-Mail tool set, you can assign default values to your services, such as technical data or text, based on your individual use cases. You can also use calculated values such as "last week" or "next week" which help you to define user-friendly query services. Furthermore, the tool allows you to link an object ID from a service reply to another service in order to request the respective details.

The CRM via E-Mail tool set leverages the SAP CRM E-Mail Response Management System and SAP Connect by NetWeaver. Services for the tool are built on function modules that can be easily created to meet your individual needs. Defining services is easy and user-friendly. You can give authorization to the services based on roles or users.

## <span id="page-9-2"></span>**2.2 Selected Use Cases**

Selected use cases for the CRM via E-Mail tool are the following:

 $\bullet$  Before a customer meeting

A sales representative uses the tool to receive customer data and check open leads or service tickets before meeting a customer.

• After a customer meeting

A sales representative uses the tool to create customer data, new leads and opportunities, or follow-up activity after meeting a customer.

After fixing an issue

A service representative uses the tool to create a service confirmation or to close a service ticket using SAP Interactive Forms by Adobe after solving a customer issue.

## <span id="page-9-3"></span>**2.3 Defining a New Service Object**

You can create and maintain CRM via E-Mail objects in Customizing for Customer Relationship Management under *Basic Functions ĺ CRM via E-Mail ĺ CRM via E-Mail: Service Maintenance*. Alternatively, you can start the CRM via E-Mail tool by calling transaction E2C.

#### <span id="page-9-4"></span>**2.3.1 Create and Maintain CRM via E-Mail Objects**

- 1. On the *Service Maintenance* screen, go to *E2C Service Definition*.
- 2. Choose *Insert Row*. An empty row is added to the list of service definitions.
- 3. Enter a service ID for your new service definition.

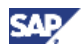

- 4. In the *Service Type* column, select the type you want to use:
	- 01: Search
	- $\bullet$  02: Read
	- 03: Create
	- 04: Adobe Service
- 5. Select the respective function module.

For Adobe services, select the respective Web service as well.

- 6. Add a description, which will be shown in the e-mail later.
- 7. Save your changes.

#### <span id="page-10-0"></span>**2.3.2 Input Parameters**

Input parameters appear as input fields in your e-mail templates or Adobe forms.

- 1. To maintain the input parameters of a CRM via E-Mail service, select a service from the *E2C Service Definition* list and go to *Input Parameter Mapping*. A list with all attributes that are available in the function module appears. Input parameters
- 2. Select the attributes you want to use in your CRM via E-Mail service.
- 3. Enter a reference ID if required. These reference IDs will be used in your CRM via E-Mail scenarios.
- 4. Assign default or calculated attribute values based on your scenarios for better usability.
- 5. In the *Description* column, you can provide information to the user.
- 6. Save your changes.

#### <span id="page-10-1"></span>**2.3.3 Output Parameters**

Output parameters are shown in the confirmation e-mail that you receive after your data has been created in the SAP CRM system.

- 1. To maintain the output parameters of a CRM via E-Mail service, select a service from the *E2C Service Definition* list and go to *Output Parameter Mapping*. A list with all attributes that are available in the function module appears.
- 2. Select the attributes you want to be shown in the e-mail reply.
- 3. Enter a reference ID if required.
- 4. In the *Link To Service* column, you can assign services to which you want the reply email to link.
- 5. Add an attribute to the e-mail subject for better usability if required.
- 6. Save your changes.

### <span id="page-10-2"></span>**2.3.4 User Authorization**

After defining your service, you have to assign users or roles to it. Only users who are maintained in the tool, or assigned to a chosen role, are able to use the service.

To check available services, a user can send a "*?*" to the system. The system returns a list of the services the user is authorized to use.

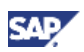

### <span id="page-11-0"></span>**2.3.5 Adobe Scenarios**

You create an Adobe Service like any other CRM via E-Mail service in the *E2C Service Definition* list.

- 1. Select *04 Adobe Service* as service type. In addition to the function module, you have to assign a Web service to your object.
- 2. Select the service and choose the respective report to generate the Web service schema that is required to create forms:
	- x *Download Schema for WST based WS*
	- x *Download Schema for RFC based WS*
- 3. On the *Program E2C\_DOWNLOAD\_RFC\_SCHEMA* (*E2C\_DOWNLOAD\_CRT\_SCHEMA* for WST based Web services) screen, enter the path for the WSDL (Web Services Description Language) of your service and for the schema you want to create to download the files.
- 4. Create a new form using the Adobe Lifecycle Designer by importing the generated Web service schema file.
- 5. Design your form and add a *Submit by Email* pushbutton.

The SAP Interactive Form by Adobe extracts its data to an XML file when you click *Submit by Email*. The structure of the XML file is the same as the Web service structure and can be interpreted by the CRM via E-Mail tool set.

6. Assign the CRM via E-Mail service name as e-mail subject and the standard CRM via E-Mail e-mail address to the settings of the *Submit by Email* pushbutton.

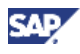

# <span id="page-12-0"></span>**3 Mobile E-Mail Scenario**

## <span id="page-12-1"></span>**3.1 General Scenario Overview**

#### <span id="page-12-2"></span>**3.1.1 User Point of View**

Users can easily search for, retrieve, and create business data in SAP CRM by using their mobile devices:

x Request a list of available services

Users can request a list of services that are available for them by sending a "*?*" to the system. The CRM via E-Mail system provides a list of all services the user is authorized to use.

• Use or request templates

Users can request a template by adding a "*?*" to the service name and sending this to the system. The CRM via E-Mail system provides a template with the respective attributes that should be given to call the services to the user.

x Use *Link To Service* functionality

By clicking on a provided hyperlink in a response e-mail, users can request further details, such as account address data

#### <span id="page-12-3"></span>**3.1.2 IT Manager Point of View**

IT managers can easily create and maintain CRM via E-Mail service objects:

Create and maintain services

IT managers can create and maintain services in the CRM via E-Mail tool set by using function modules as a basis and choosing relevant service input and output attributes.

Assign services to users

IT managers can assign a service directly to users or to roles.

Maintain response e-mail

IT managers can maintain response e-mails by defining output attributes or adding attributes to the e-mail subject line for better usability.

**•** Create *Link To Service* functionality

IT managers can provide *Link To Service* functionality to ensure a smooth navigation to detailed data, for instance, from an activity to the details of the involved account.

**Note** 

The *Link To Service* functionality might not be supported by all devices.

## <span id="page-12-4"></span>**3.2 Use Case**

You are out of office but urgently need to check on your customer activities. Since you cannot access the standard SAP CRM system at that moment, you can use CRM via E-Mail with your mobile device to search for the activities.

1. Request a list of your services by sending a "*?*" to the CRM system if you do not know the service name to search for your activities.

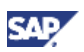

The system sends you a list of all services which you are authorized to use.

2. Choose the service to search for activities.

By clicking on the link, a new e-mail template with the needed values already entered opens automatically.

3. Send this e-mail to the backend to request the right template to search for your activity. You automatically receive the search template to search for your activities.

In the following example, you can search by priority and/or the activity description:

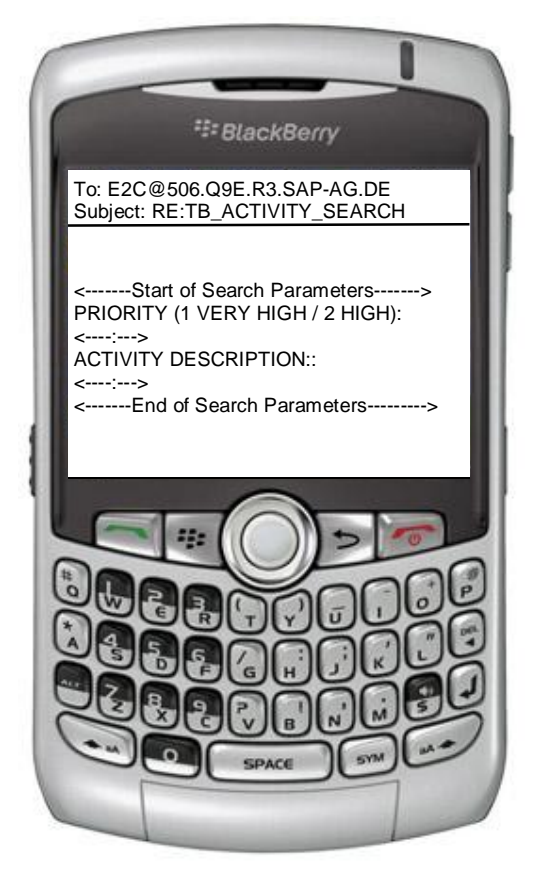

The IT manager has provided information on the attribute values you have to enter to search by priority – *1* for *Very High* and *2* for *High*. This makes it easier for you because you do not need to type whole words but can enter a number.

You can store the template on your mobile device for future use. This way, you do not have to request it from the system every time.

4. Enter the search string Ado\* to search for your activities starting with *Ado* and send the request.

The system sends you a list of all activities that meet the search criteria.

5. To see the details of the respective activity, use the *Link To Service* functionality by clicking on the link.

The respective template opens automatically.

6. Send the request for activity details to the backend.

You receive the details for your activity via e-mail.

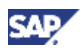

# <span id="page-14-0"></span>**4 SAP Interactive Forms by Adobe Scenario**

### <span id="page-14-1"></span>**4.1 General Overview**

#### <span id="page-14-2"></span>**4.1.1 User Point of View**

Users can create business data offline in a SAP Interactive Form by Adobe and send it to the SAP CRM backend via e-mail later.

Create transactional data

Users can create transactional data, such as leads or customer visit reports, offline in a SAP Interactive Form by Adobe template.

• Create master data

Users can create master data, such as contacts or prospects, offline in a SAP Interactive Form by Adobe template.

• Update business data

Users can update data, such as service ticket status or opportunities, offline in a SAP Interactive Form by Adobe.

• Store data locally on and send it when required

Users can store the SAP Interactive Form by Adobe on a laptop, update it or rework it, and only send it when finalized.

When creating or updating data with an Adobe form the user does not send the complete form but an XML extract of it. This is done automatically by the Adobe form.

The CRM via E-Mail system extracts the data from the XML extract and updates the backend accordingly. Users can also first store the data in the adobe form and trigger the update process when required. This allows you to build lean offline applications for your field force, but also in a partner context.

#### <span id="page-14-3"></span>**4.1.2 IT Manager Point of View**

IT managers can easily create and maintain Adobe objects in CRM via E-Mail:

Create and maintain services

IT managers can create and maintain Adobe services in the CRM via E-Mail tool set by using function modules and respective Web services.

• Assign services to users

IT managers can assign services directly to users or roles.

• Maintain response e-mail

IT managers can add service attributes to response e-mails and select needed attributes for better usability.

Create Forms with Adobe Lifecycle Designer

IT managers can create needed forms with Adobe Lifecycle Designer based on respective Web services.

Leverage CRM Web Service Tool

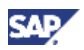

IT managers can use WST to create needed interfaces.

**Note** 

SAP does not guarantee to keep your individual interfaces stable.

To create the necessary Adobe forms, CRM via E-Mail provides two transactions (reports) that can be used to download the respective schemas directly from the CRM via E-Mail tool set. The schemas are used to ensure that the Adobe form has the correct structure that is required to map the data correctly back to the SAP CRM system and are derived directly from the Web service that has to be given in the tool, alongside the function module.

## <span id="page-15-0"></span>**4.2 Use Case**

You are at a customer site and you want to create a service confirmation after having solved a customer issue. Since you cannot access the standard SAP CRM system at the moment, you can use CRM via E-Mail and an SAP Interactive Form by Adobe to collect the respective data.

- 1. Create a new form and enter the required data. Some fields can already be filled in, for example with service order details.
- 2. Choose *Submit by Email* on the form.

The Adobe form opens an e-mail with the subject already entered and automatically attaches an XML extract with all necessary data from your service confirmation.

3. Do not change anything and send the e-mail to the SAP CRM system.

Your work is done here. Everything else will be done automatically in the background.

When you synchronize you e-mails next time, you see that the e-mail has been sent to the SAP CRM system, the XML form has been extracted by the CRM via E-Mail tool set, and the service confirmation has been created. You receive a response e-mail with the selected output parameters and a service confirmation ID. For your convenience, the IT manager has also added the service confirmation ID to the subject line of the e-mail.

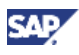

# <span id="page-16-0"></span>**5 CRM via E-Mail Tool Setup**

### <span id="page-16-1"></span>**5.1 General Overview**

• SAP CRM E-Mail Response Management System

The CRM via E-Mail tool set uses the E-Mail Response Management System.

• User Authorization for Services

CRM via E-Mail services are assigned to single users and roles at design-time. The general CRM authorization is applied automatically by the CRM via E-Mail tool set while responding to a service request at run-time.

• Security

The CRM via E-Mail tool set is based on SAP Connect (NetWeaver). A secure e-mail proxy providing digital signature and encryption features for maximum security has to be implemented to run the scenario securely according to local legal regulations.

**Function Modules** 

CRM via E-Mail services are built on customer function modules. These function modules have to have a defined signature (input and output parameters).

**Note** 

The SAP CRM Web Service Tool can be leveraged to provide needed interfaces. However, SAP does not guarantee the stability of those customer individual interfaces.

**Business Partner Roles** 

The general e-mail scenario is supported for the business partner role *Employee*. Users have to be assigned to this role, and their user and e-mail IDs have to be maintained properly. In addition, the Adobe scenarios support the channel partner role. The user IDs of the channel partners have to be maintained as Internet user IDs.

## <span id="page-16-2"></span>**5.2 Adobe Scenario Specifics**

Schema Reports

Two reports to create the needed schemas from the Web service WSDLs are provided to create the respective Adobe forms. The reports can be accessed in the CRM via E-Mail tool set.

One report is to create the schema for standard function modules; the other report is to create schemas for function modules that have been created in the SAP CRM Web Services Tool.

Schema guidelines have to be followed.

Web Services

For each Adobe scenario, a function module and a respective Web service are required. Web services have to be created based on the function modules using the SAP NetWeaver Web Services Wizard or the SAP CRM Web Service Tool.

SAP Interactive Forms by Adobe License

An SAP Interactive Forms by Adobe license is required to run the Adobe scenario.

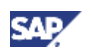

# <span id="page-17-0"></span>**5.3 Setting Up a CRM via E-Mail Scenario**

The following prerequisites have to be considered:

- User management
- Security settings

#### <span id="page-17-1"></span>**5.3.1 Prerequisites**

For the e-mail mobile scenario, users have to be assigned to the business partner role *Employee*. For the Adobe scenario, the role *Channel Partner* is also supported.

The user ID and e-mail have to be maintained in the business partner application for all users. The user ID has to be maintained as *Internet User* for users who are assigned to the role *Channel Partner*.

To ensure secure e-mail communication, make sure you use a secure e-mail proxy that enforces digital signature verification and encryption. Follow the instructions of SAP Note 149926 to configure SAP Connect with a secure e-mail proxy. Additionally, select a third party provider according to the legal regulations of the country where you operate.

For more information on e-mail security, see [SAP Note 149926](http://service.sap.com/~form/handler?_APP=01100107900000000342&_EVENT=DISPL_TXT&_NNUM=149926&) - *Secure e-mail: Encryption, digital signature*.

### <span id="page-17-2"></span>**5.3.2 Steps to Set Up a CRM via E-Mail Scenario**

- 1. Set up the E-Mail Response Management System and SAP Connect applications where you also maintain the e-mail addresses used for your scenarios.
- 2. Create your services using the CRM via E-Mail tool set.
- 3. Assign users or roles to the services.
- 4. For an Adobe scenario, create and provide the respective SAP Interactive Form by Adobe.